# **Fees & Payments**

The Fees & Payments screen is used to add fees to an individual student, such as fees for sports, field trips, and overdue library books. Payments received by the school can also be documented.

**()** Fees can be mass assigned to a group of students using <u>Mass Assign Fees</u>.

# Adding a Fee to an Individual Student

1. In the Billing menu, click Fees & Payments.

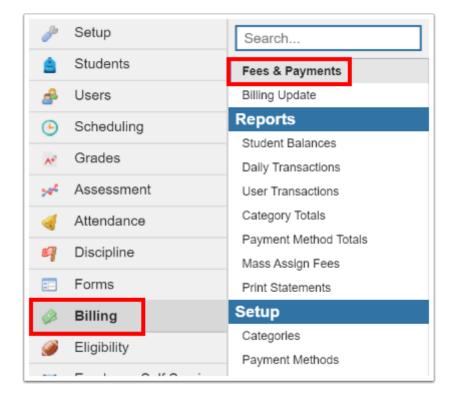

**2.** On the Search Screen, enter search criteria to locate the student and click **Search**.

| Search Screen Simple List Customized List Student Search |                                                                 |
|----------------------------------------------------------|-----------------------------------------------------------------|
| Student More Search Options                              | Student Group N/A  Search All Schools Include Inactive Students |
|                                                          | Search Reset                                                    |

#### **3.** In the search results, click the appropriate student.

| Search Screen Simple L | ist Customized List Customize Student List | t          |        |       |
|------------------------|--------------------------------------------|------------|--------|-------|
| Student: albury        |                                            |            |        |       |
| 2 Students 📑           |                                            |            | Search | 15 AN |
| Photo                  | Student                                    | Student ID | Grade  |       |
| 2                      | Albury,                                    |            | 09     |       |
| 3                      | Albury,                                    |            | 12     |       |

4. In the blank row next to the plus sign, select the School Year and School.

|      |          |      |               |                 |        |          |            |         |                     | Display | y Paid Fe | es - 🗌 Include Vo | ided Fees - | Save           |
|------|----------|------|---------------|-----------------|--------|----------|------------|---------|---------------------|---------|-----------|-------------------|-------------|----------------|
| Dem  | ographic | En   | rollment Sche | edule Requests  | Grades | Absences | Activities | Referra | als Test<br>History | Grad    | SSS       | Fees & Payments   | Search      |                |
| No F | ees were | foun | d.            |                 |        |          |            |         |                     |         |           | Search            |             | 18-82<br>18-82 |
|      | Status   | ID   | School Year   | School          |        |          |            |         | Category            |         |           | Created By        | Description |                |
| +    |          |      | 2019-2020 🗸   | Owl High School | - 0041 |          |            | ~       | Library Fees        |         | ```       | ✓ Weiss,          |             |                |
|      |          |      |               |                 |        |          |            |         |                     |         |           |                   |             |                |
| 4    |          |      |               |                 |        |          |            |         |                     |         |           |                   |             | )              |

### **5.** Select the fee **Category**.

|      |          |      |               |                                              |       | Display Paid Fe  | es - 🗌 Include Voi | ided Fees - Save |
|------|----------|------|---------------|----------------------------------------------|-------|------------------|--------------------|------------------|
| Demo | ographic | En   | rollment Sche | dule Requests Grades Absences Activities Ref | ferra | ls Test Grad SSS | Fees & Payments    | Search           |
| No F | ees were | four | nd.           |                                              |       |                  | Search             | 18-24<br>18-24   |
|      | Status   | ID   | School Year   | School                                       |       | Category         | Created By         | Description      |
| +    |          |      | 2019-2020 🗸   | Owl High School - 0041                       | ~     | Library Fees     | Veiss,             |                  |
|      |          |      |               |                                              |       |                  |                    |                  |
| •    |          |      |               |                                              |       |                  |                    | •                |

The Created By field is auto-populated with your name.

### 6. Enter a **Description** of the fee.

|                      |                      |       |             |              |          |                 | Display Pa  | aid Fees | - 🗌 Include Voi | ded Fee | es - Save       |
|----------------------|----------------------|-------|-------------|--------------|----------|-----------------|-------------|----------|-----------------|---------|-----------------|
| Demographic Enrollme | nt Schedule Requests | Grade | es Absences | Activities R | eferrals | Test<br>History | Grad SS     | SS F     | ees & Payments  | Sear    | ch              |
| No Fees were found.  |                      |       |             |              |          |                 |             |          | Search          |         | 200             |
|                      | Category             |       | Created By  | Description  | Publ     | ish Date        | Due Date    | Am       | ount            |         | Amount ^<br>Due |
| ~                    | Library Fees         | ~     | Weiss,      | Overdue book | Jun      | 9, 2020         | Jun 9, 2020 | 0        |                 |         | N/A             |
|                      |                      |       |             |              |          |                 |             | Tota     | al:             |         | \$0.00 🗸        |
| 4                    |                      |       |             |              |          |                 |             |          |                 |         | ۱.              |

**7.** Edit the **Publish Date** as needed. This is the date the fee will be published to the Parent/ Student Portal.

#### 8. Edit the **Due Date**.

|                   |              |                |           |                     |            |           |                 | Displa          | y Paid | Fees - | Include Voi | ded Fees - | Save           |
|-------------------|--------------|----------------|-----------|---------------------|------------|-----------|-----------------|-----------------|--------|--------|-------------|------------|----------------|
| Demographic En    | rollment Sch | edule Requests | Grades    | Absences            | Activities | Referrals | Test<br>History | Grad            | SSS    | Fees   | & Payments  | Search     |                |
| No Fees were four | nd.          |                |           |                     |            |           |                 |                 |        | _      | Search      |            | 16.65<br>15.65 |
|                   | Created By   | Description    | Publish I | Date                |            | Due Date  |                 |                 |        | Amour  | nt          | An<br>Du   | nount<br>e     |
| ~                 | Weiss,       | Overdue book   | June      | <b>v</b> 9 <b>v</b> | 2020 🗸 🗖   | June      | ✓ 16            | <b>~</b>   2020 | ~ 🗖    |        |             | N//        | 4              |
|                   |              |                |           |                     |            |           |                 |                 |        | Total: |             | \$0.       | .00            |
| 4                 |              |                |           |                     |            |           |                 |                 |        |        |             |            | E F            |

**9.** Enter the **Amount** of the fee. For whole dollar amounts, such as 5 dollars, simply enter 5. The ".00" will be automatically added after clicking Save.

|                 |               |                 |                |                                       |           |                 | Display Pai | d Fees - | Include Void | ded Fee | s - Save      |   |
|-----------------|---------------|-----------------|----------------|---------------------------------------|-----------|-----------------|-------------|----------|--------------|---------|---------------|---|
| Demographic I   | Enrollment Sc | hedule Requests | Grades Absence | s Activities                          | Referrals | Test<br>History | Grad SSS    | Fees     | & Payments   | Searc   | ch            |   |
| No Fees were fo | und.          |                 |                |                                       |           |                 |             |          | Search       |         | 18.25         | 2 |
|                 | Created By    | Description     | Publish Date   |                                       | Due Date  | •               |             | Amour    | nt           |         | Amount<br>Due | - |
| ~               | Weiss,        | Overdue book    | June V 9       | <ul> <li>✓ 2020 &lt;&gt; □</li> </ul> | June      | ✓ 16 ✓          | / 2020 🗸    | 5        |              |         | N/A           |   |
|                 |               |                 |                |                                       |           |                 |             | Total:   |              |         | \$0.00        | Ŧ |
| •               |               |                 |                |                                       |           |                 |             |          |              |         | ► E           |   |

#### 10. Click Save.

|                  |               |                |           |                     |            |           |                 | Display  | Paid F | ees -  | Include Void | led Fees | Sav           |
|------------------|---------------|----------------|-----------|---------------------|------------|-----------|-----------------|----------|--------|--------|--------------|----------|---------------|
| Demographic Er   | nrollment Sch | edule Requests | Grades    | Absences            | Activities | Referrals | Test<br>History | Grad \$  | SSS    | Fees   | & Payments   | Search   | 1             |
| No Fees were fou | nd.           |                |           |                     |            |           |                 |          |        |        | Search       |          | 25            |
|                  | Created By    | Description    | Publish I | Date                |            | Due Date  |                 |          |        | Amoui  | nt           |          | Amount<br>Due |
| ~                | Weiss,        | Overdue book   | June      | <b>v</b> 9 <b>v</b> | 2020 🗸 🗖   | June      | ✓ 16            | / 2020 ~ | •=     | 5      |              |          | N/A           |
|                  |               |                |           |                     |            |           |                 |          |        | Total: |              | 4        | \$0.00        |
| 1                |               |                |           |                     |            |           |                 |          |        |        |              |          | ł             |

After being added, fee information cannot be edited. If there is a mistake in the fee, it must be voided. The fee will remain on the student's record as a void. See <u>Voiding a</u> <u>Fee</u> for more information.

# Adding a Payment

When the school receives a non-special type payment (such as a check or cash) for a student's fee, the payment can be documented in Fees & Payments. Special type payments (PayPal.com - Credit Card, PayPal.com - Checkout, eCheck.Net, and Authorize.Net) must be completed by the parent or student in the Parent/Student Portal.

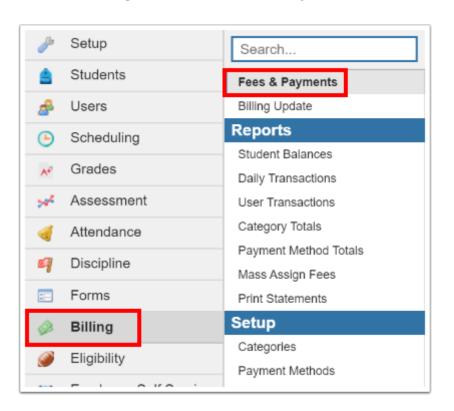

1. In the Billing menu, click Fees & Payments.

2. On the Search Screen, enter search criteria to locate the student and click Search.

| Student Search              |                                                                 |
|-----------------------------|-----------------------------------------------------------------|
| Student More Search Options | Student Group N/A  Search All Schools Include Inactive Students |
|                             | Search Reset                                                    |

#### **3.** In the search results, click the appropriate student.

| Search Screen Simple List | Customized List Customize Student List |            |        |
|---------------------------|----------------------------------------|------------|--------|
| Student: albury           |                                        |            |        |
| 2 Students 📑              |                                        |            | Search |
| Photo                     | Student                                | Student ID | Grade  |
|                           | Albury                                 |            | 09     |
|                           | Albury                                 |            | 12     |

**4.** Next to the appropriate fee, click the triangle.

|      |          |      |      |              |                        |          |            |         |                    |        |    | Display Paid  | l Fees - 🗌 Inclu | de Voided Fees - | Save           |
|------|----------|------|------|--------------|------------------------|----------|------------|---------|--------------------|--------|----|---------------|------------------|------------------|----------------|
| Dem  | ographic | : Er | roll | ment Schedul | e Requests Grades      | Absences | Activities | Referra | ls Test<br>History | Grad S | SS | Fees & Paymen | ts Search        |                  | ÷              |
| 1 Fe | e 📑      |      |      |              |                        |          |            |         |                    |        |    |               | Search           |                  | 76.87<br>13°20 |
|      | Status   |      | ID   | School Year  | School                 |          |            |         | Category           |        |    | Created By    | Description      | Publish Date     | Due D          |
|      | Unpaid   | Void | 14   | 2019-2020    | Owl High School - 0041 |          |            |         | Library Fees       |        |    | Weiss,        | Overdue book     | Jun 9, 2020      | Jun 16         |
| +    |          |      |      | 2019-2020 🗸  | Owl High School - 0041 |          |            | ~       | Library Fees       |        | ~  | Weiss,        |                  | Jun 9, 2020      | Jun 9,         |
|      |          |      |      |              |                        |          |            |         |                    |        |    |               |                  |                  |                |
| t 📃  |          |      |      |              |                        |          |            |         |                    |        |    |               |                  |                  |                |

#### 5. Select the Date Paid.

| Dem  | ographic | c Er | nroll | ment Schedu | le Requ  | ests Grades   | Absences   | Activities | Referrals | Test<br>History | Grad   | SSS | Fees & Paymen | ts Search    |               | <b>→</b> |
|------|----------|------|-------|-------------|----------|---------------|------------|------------|-----------|-----------------|--------|-----|---------------|--------------|---------------|----------|
| 1 Fe | e 📳      |      |       |             |          |               |            |            |           |                 |        |     |               | Sea          | rch           | 14.50    |
|      | Status   |      | ID    | School Year | School   |               |            |            | (         | Category        |        |     | Created By    | Description  | Publish Da    | te Due I |
| •    | Unpaid   | Void | 14    | 2019-2020   | Owl High | School - 0041 |            |            | l         | ibrary Fees     |        |     | Weiss,        | Overdue book | k Jun 9, 2020 | Jun 1    |
|      | ID       | Payn | nent  | Entered By  |          | Date Paid     |            |            |           | Payment I       | lethod |     | Payment Info  |              | Amount        |          |
|      |          | Weis | s,    |             |          | June V 9      | 9 🗸 2020 🗸 |            |           | Check 🗸         |        |     |               |              |               |          |

### 6. Select the Payment Method.

Only non-special type payment methods are available for selection.

| Dem  | ographic | : Er | nroll | ment Schedu | le Requ  | ests Grades   | Absences   | Activities | Referrals | Test<br>History | Grad   | SSS | Fees & Paymen |             | nclude Voided Fee | →              |
|------|----------|------|-------|-------------|----------|---------------|------------|------------|-----------|-----------------|--------|-----|---------------|-------------|-------------------|----------------|
| 1 Fe | e 📊      |      |       |             |          |               |            |            |           |                 |        |     |               | Sea         | arch              | 26.50<br>26.50 |
|      | Status   |      | ID    | School Year | School   |               |            |            | (         | Category        |        |     | Created By    | Description | n Publish Da      | te Due I       |
| •    | Unpaid   | Void | 14    | 2019-2020   | Owl High | School - 0041 |            |            | l         | ibrary Fees     |        |     | Weiss,        | Overdue boo | ok Jun 9, 2020    | Jun 16         |
|      | ID       | Paym | nent  | Entered By  |          | Date Paid     |            |            |           | Payment I       | Nethod |     | Payment Info  |             | Amount            |                |
|      |          | Weis | s,    |             |          | June 🗸        | 9 ~ 2020 ~ | - 🔳        |           | Check 🗸         |        |     |               |             |                   |                |

**7.** Enter any **Payment Info**, such as a check number when paid by check.

|   |                 | _    |        |             |          |               |            |            |           | Test            |        |     |             |       |              | clude Voided F |        |
|---|-----------------|------|--------|-------------|----------|---------------|------------|------------|-----------|-----------------|--------|-----|-------------|-------|--------------|----------------|--------|
|   | ographic<br>e 🖳 | : Er | nrolli | ment Schedu | le Requ  | ests Grades   | Absences   | Activities | Referrals | Test<br>History | Grad   | SSS | Fees & Paym | ients | Search.      |                |        |
|   | Status          |      | ID     | School Year | School   |               |            |            | с         | ategory         |        |     | Created By  | (     | Description  | Publish        |        |
| • | Unpaid          | Void | 14     | 2019-2020   | Owl High | School - 0041 |            |            | LI        | brary Fees      |        |     | Weiss,      | (     | Overdue book | Jun 9, 20      | :0 Jur |
|   | ID              | Payn | nent   | Entered By  |          | Date Paid     |            |            |           | Payment M       | Nethod |     | Payment Inf | 0     |              | Amount         |        |
|   |                 | Weis | s,     |             |          | June 🗸        | 9 ~ 2020 ~ | - 📰        |           | Check 🗸         |        |     | Check # 123 | 34    |              |                |        |

**8.** Enter the **Amount** of the payment. For whole dollar amounts, such as 5 dollars, simply enter 5. The ".00" will be automatically added after clicking Save.

|                                          |                         |               |                     |              | Display Paid Fe | es - 🗌 Inc | lude Voided Fees - | Save          |
|------------------------------------------|-------------------------|---------------|---------------------|--------------|-----------------|------------|--------------------|---------------|
| Demographic Enrollment Schedule Requests | Grades Absences Activit | ies Referrals | Test G<br>History G | rad SSS Fee  | s & Payments    | Search     |                    | <b>&gt;</b>   |
| 1 Fee 📴                                  |                         |               |                     |              |                 | Searc      | ch                 | 262           |
| loo                                      | Category                | Created By    | Description         | Publish Date | Due Date        | Amount     |                    | Amount<br>Due |
| High School - 0041                       | Library Fees            | Welss,        | Overdue book        | Jun 9, 2020  | Jun 16, 2020    | \$5.00     | ş                  | \$5.00        |
| Date Paid                                | Payment Method          | Payment Info  |                     | Amount       |                 |            | Running Total      |               |
| June v 9 v 2020 v                        | Check 🗸                 | Check # 1234  |                     | 5            |                 |            | N/A                |               |

## 9. Click Save.

|                                          |                         |               |                 |      |              | Display Paid F | ees - 🗆 Ind | clude Voided Fees | - Save        |
|------------------------------------------|-------------------------|---------------|-----------------|------|--------------|----------------|-------------|-------------------|---------------|
| Demographic Enrollment Schedule Requests | Grades Absences Activit | ies Referrals | Test<br>History | Grad | SSS Fees     | s & Payments   | Search.     |                   | <b>&gt;</b>   |
| 1 Fee 📴                                  |                         |               |                 |      |              |                | Sear        | ch                | 12.52         |
| lool                                     | Category                | Created By    | Description     |      | Publish Date | Due Date       | Amount      |                   | Amount<br>Due |
| High School - 0041                       | Library Fees            | Weiss,        | Overdue book    | (    | Jun 9, 2020  | Jun 16, 2020   | \$5.00      |                   | \$5.00        |
|                                          |                         |               |                 |      |              |                |             |                   |               |
| Date Paid                                | Payment Method          | Payment Info  |                 | Amo  | unt          |                |             | Running Total     |               |
| June v 9 v 2020 v                        | Check V                 | Check # 1234  |                 | 5    |              |                |             | N/A               |               |

If the fee was fully paid, the fee is removed from the screen. Paid fees can be viewed by selecting **Display Paid Fees** at the top of the screen. The **Status** displays as Paid on the fee.

| Dem  | ographic | c Er | nroll | ment Schedul | e Requests Grades      | Absences | Activities | Referra | ls Test<br>History | Grad S |   | Display Paid Fees & Payment |              | Voided Fees - | Save           |
|------|----------|------|-------|--------------|------------------------|----------|------------|---------|--------------------|--------|---|-----------------------------|--------------|---------------|----------------|
| 1 Fe | e 📑      |      |       |              |                        |          |            |         |                    |        |   |                             | Search       |               | 18-50<br>18-50 |
|      | Status   |      | ID    | School Year  | School                 |          |            |         | Category           |        |   | Created By                  | Description  | Publish Date  | Due D          |
|      | Paid     | Void | 14    | 2019-2020    | Owl High School - 0041 |          |            |         | Library Fees       |        |   | Welss,                      | Overdue book | Jun 9, 2020   | Jun 16         |
| +    |          |      |       | 2019-2020 🗸  | Owl High School - 0041 |          |            | ~       | Library Fees       |        | ~ | Weiss,                      |              | Jun 9, 2020   | Jun 9,         |
|      |          |      |       |              |                        |          |            |         |                    |        |   |                             |              |               |                |
| (    |          |      |       |              |                        |          |            |         |                    |        |   |                             |              |               | •              |

If a fee was partially paid, the **Amount Due** on the fee will be updated to display the balance that is due. The **Status** displays as Partial.

| Demoç | graphic         | En            | rollr | ment Sche   | dule Requests        | Grades Absences Activities Re | eferrals   | Test History Grad | SSS Fees      | & Payments       |              |              | Search   |               | <b>→</b>   |
|-------|-----------------|---------------|-------|-------------|----------------------|-------------------------------|------------|-------------------|---------------|------------------|--------------|--------------|----------|---------------|------------|
| Fee   | E.              |               |       |             |                      |                               |            |                   |               |                  |              |              | Search   |               |            |
| s     | tatus           | I             | D     | School Year | School               |                               | Category   | y                 | Created By    | Description      | Publish Date | Due Date     | Amount   |               | Amo<br>Due |
| P     | artial <u>V</u> | <u>/oid</u> 1 | 15 2  | 2019-2020   | Owl High School - 00 | 41                            | Field Trip | Fees              | Weiss, Ashley | End of Year Trip | Jun 9, 2020  | Jun 19, 2020 | \$100.00 |               | \$25.      |
|       |                 |               | ID    | Payment E   | ntered By            | Date Paid                     |            | Payment Method    | Payment       | Info             | Amount       |              |          | Running Total |            |
|       | Refund          |               | 9     | Weiss,      |                      | Jun 9, 2020                   |            | Cash              |               |                  | \$50.00      |              |          | \$50.00       |            |
|       | Refund          |               | 10    | Weiss,      |                      | Jun 11, 2020                  |            | Cash              |               |                  | \$25.00      |              |          | \$25.00       |            |
|       |                 |               |       | Weiss,      |                      | June 		 9 		 2020 		 =        |            | Check 🗸           |               |                  |              |              |          | N/A           |            |

**10.** To print a receipt for a payment, click the printer icon next to the payment. Follow your printer's prompts to print the receipt.

|      |        |               |      |      |             |                       |                               |            |                   |            |                  |              | Display Paid F | Fees - 🗆 Inclu | ude Voided Fees | - Save       |
|------|--------|---------------|------|------|-------------|-----------------------|-------------------------------|------------|-------------------|------------|------------------|--------------|----------------|----------------|-----------------|--------------|
| Den  | nograp | hic           | Enro | llme | ent Sched   | ule Requests          | Grades Absences Activities Re | ferrals    | Test History Grad | SSS Fees   | & Payments       |              |                | Search         |                 | •            |
| 1 Fe | e 📳    |               |      |      |             |                       |                               |            |                   |            |                  |              |                | Search         |                 | 255<br>[255] |
|      | Statu  | IS            | ID   | Sc   | hool Year   | School                |                               | Category   | 1                 | Created By | Description      | Publish Date | Due Date       | Amount         |                 | Amoun<br>Due |
| -    | Partia | l <u>Void</u> | 15   | 20   | 19-2020     | Owl High School - 004 | 11                            | Field Trip | Fees              | Weiss,     | End of Year Trip | Jun 9, 2020  | Jun 19, 2020   | \$100.00       |                 | \$25.00      |
|      |        |               | ID   |      | Payment Ent | tered By              | Date Paid                     |            | Payment Method    | Payment    | Info             | Amount       |                |                | Running Total   |              |
| đ    | Re     | efund         | 9    |      | Weiss,      |                       | Jun 9, 2020                   |            | Cash              |            |                  | \$50.00      |                |                | \$50.00         |              |
| Ê    | R      | efund         | 10   |      | Weiss,      |                       | Jun 11, 2020                  |            | Cash              |            |                  | \$25.00      |                |                | \$25.00         |              |
|      |        |               |      |      | Weiss,      |                       | June 🗸 9 🗸 2020 🗸 🗖           |            | Check 🗸           |            |                  |              |                |                | N/A             |              |

# **Refunding a Payment**

1. In the **Billing** menu, click **Fees & Payments**.

| 🥜 Setup      | Search                                    |
|--------------|-------------------------------------------|
| 🚖 Students   | Fees & Payments                           |
| 🛃 Users      | Billing Update                            |
| Scheduling   | Reports                                   |
| 💉 Grades     | - Student Balances<br>Daily Transactions  |
| 🛹 Assessment | User Transactions                         |
| 🦪 Attendance | Category Totals                           |
| ₽ Discipline | Payment Method Totals<br>Mass Assign Fees |
| E Forms      | Print Statements                          |
| 🧼 Billing    | Setup                                     |
| Eligibility  | Categories<br>Payment Methods             |

**2.** On the Search Screen, enter search criteria to locate the student and click **Search**.

| Search Screen Simple List Customized List  |                                                                 |
|--------------------------------------------|-----------------------------------------------------------------|
| Student Search Student More Search Options | Student Group N/A  Search All Schools Include Inactive Students |
|                                            | Search Reset                                                    |

**3.** In the search results, click the appropriate student.

| Search Screen Simple List | Customized List Customize Student L | ist        |           |
|---------------------------|-------------------------------------|------------|-----------|
| Student: albury           |                                     |            |           |
| 2 Students                |                                     |            | Search Ba |
| Photo                     | Student                             | Student ID | Grade     |
|                           | Albury,                             |            | 09        |
|                           | Albury,                             |            | 12        |

**4.** Next to the appropriate fee, click the triangle.

| Dem  | nographic | ; E  | nrol | Iment Sched | ule Requests Grades Absences / | Activities Refe | errals Test Grad SS<br>History Grad SS |            | lay Paid Fees - 🗌<br>Payments Sear |              | I Fees - Save |
|------|-----------|------|------|-------------|--------------------------------|-----------------|----------------------------------------|------------|------------------------------------|--------------|---------------|
| 2 Fe | es 📳      |      |      |             |                                |                 |                                        |            | Se                                 | earch        | 14 AN         |
|      | Status    |      | ID   | School Year | School                         |                 | Category                               | Created By | Description                        | Publish Date | Due Date      |
| ▶    | Paid      | Void | 14   | 2019-2020   | Owl High School - 0041         |                 | Library Fees                           | Weiss,     | Overdue book                       | Jun 9, 2020  | Jun 16, 2020  |
| •    | Partial   | Void | 15   | 2019-2020   | Owl High School - 0041         |                 | Field Trip Fees                        | Weiss,     | End of Year Trip                   | Jun 9, 2020  | Jun 19, 2020  |
| +    |           |      |      | 2019-2020 ~ | Owl High School - 0041         | ~               | Library Fees V                         | Weiss,     |                                    | Jun 9, 2020  | Jun 9, 2020   |
|      |           |      |      |             |                                |                 |                                        |            |                                    |              |               |
| 4    |           |      |      |             |                                |                 |                                        |            |                                    |              | •             |

### **5.** Next to the payment, click **Refund**.

| Den  | nographi | ic E        | nrol | Iment Sched | ule Requests         | Grades Absences Activities Ref | ferrals    | Test Grad S<br>History | SS Fees &  | Payments S   | earch        |              |
|------|----------|-------------|------|-------------|----------------------|--------------------------------|------------|------------------------|------------|--------------|--------------|--------------|
| 2 Fe | es 📊     |             |      |             |                      |                                |            |                        |            |              | Search       |              |
|      | Status   |             | ID   | School Year | School               |                                | Categor    | у                      | Created By | Description  | Publish Date | Due Date     |
| •    | Paid     | <u>Void</u> | 14   | 2019-2020   | Owl High School - 00 | 41                             | Library Fe | ees                    | Weiss,     | Overdue book | Jun 9, 2020  | Jun 16, 2020 |
|      |          |             | ID   | Payment En  | tered By             | Date Paid                      |            | Payment Method         | Payment    | Info         | Amount       |              |
| đ    | Refu     | nd          | 8    | Weiss,      |                      | Jun 9, 2020                    |            | Check                  | Check # 1  | 234          | \$5.00       |              |
|      |          |             |      | Weiss.      |                      | June v 9 v 2020 v 🚍            |            | Check ~                |            |              |              |              |

6. At the top of the screen, enter the **Refund Reason**.

**7.** For a partial refund, enter the **Refund Amount**. For a full refund, leave the Refund Amount blank.

#### **8.** Click **OK**.

| Confirm Refund |                                                     |
|----------------|-----------------------------------------------------|
|                | Are you sure you would like to refund this payment? |
|                | Payment ID: 8<br>Fee ID: 14<br>Amount: \$5.00       |
|                | Refund Reason: Fee waived                           |
| Refun          | nd Amount(Leave Blank if Full):                     |
|                | OK Cancel                                           |
|                |                                                     |

The **Status** on the fee updates to Refund. The **Amount Due** is updated to reflect the balance due.

|       |       |                       |       |      |             |             |                                    |     |                             |                                   |                |              |              | Display Paid  | Fees - 🗌 Inclu | de Voided Fees | - Save      |
|-------|-------|-----------------------|-------|------|-------------|-------------|------------------------------------|-----|-----------------------------|-----------------------------------|----------------|--------------|--------------|---------------|----------------|----------------|-------------|
| Dem   | ograp | hic                   | Enr   | olln | nent Schedu | ile R       | equests Grades Absences Activities | Ref | errals Test History         | Grad                              | SSS Fees       | & Payments   |              |               | Search         |                | •           |
| 2 Fee | s 📑   |                       |       |      |             |             |                                    |     |                             |                                   |                |              |              |               | Search         |                | 18.87       |
|       | Statu | s                     | 10    | s    | chool Year  | School      |                                    |     | Category                    |                                   | Created By Des |              | Publish Date | Due Date      | Amount         |                | Amou<br>Due |
| •     | Refun | d <u>Voi</u> d        | 1     | 2    | 019-2020    | Owl High    | h School - 0041                    |     | Library Fees                | Weiss, Ov                         |                | Overdue book | Jun 9, 2020  | Jun 16, 2020  | \$5.00         |                | \$5.00      |
|       |       | ID P                  | ayn   | ent  | Entered By  |             | Date Paid                          | Pay | Payment Method Payment Info |                                   |                |              | Amount       | Running Total | I              |                |             |
|       |       | 8 <u>V</u>            | /eiss |      |             |             | Jun 9, 2020                        | Che | eck                         | Check # 1                         | Check # 1234   |              |              | \$5.00        |                |                |             |
| e     | 5     | 11 Weiss, Jun 9, 2020 |       |      |             | Jun 9, 2020 | Refu                               | und | Refund for                  | Refund for Payment #8: Fee waived |                |              | -\$5.00      |               |                |                |             |
|       |       | v                     | leis  | s, A | shley       |             | June 🗸 9 🗸 2020 🗸 🗐                | Ch  | neck 🗸                      |                                   |                |              |              |               |                | N/A            |             |

The refund is added as a line in the payment info. The **Payment Method** displays as Refund, and the **Payment Info** includes the refund reason that was entered.

| )em | ographi | ic  | Eni        | roll      | lment Sched   | lule R  | Requests Grades Absences Activities | Ref                        | errals Test History | Grad           | SSS Fees          | & Payments   |              |                     | Search |        | <b>→</b>   |
|-----|---------|-----|------------|-----------|---------------|---------|-------------------------------------|----------------------------|---------------------|----------------|-------------------|--------------|--------------|---------------------|--------|--------|------------|
| Fee | es 📳    |     |            |           |               |         |                                     |                            |                     |                |                   |              |              |                     | Search |        |            |
|     | Status  |     | 10         | D         | School Year   | School  | ol                                  | Category                   |                     |                | Created By        | Description  | Publish Date | Due Date            | Amount |        | Amo<br>Due |
| -   | Refund  | Voi | <u>d</u> 1 | 4         | 2019-2020     | Owl Hig | gh School - 0041                    | Library Fees               |                     | Weiss, Overdue |                   | Overdue book | Jun 9, 2020  | Jun 16, 2020 \$5.00 |        |        | \$5.0      |
|     | ID      | F   | ayn        | ner       | nt Entered By |         | Date Paid                           | Payment Method Payment Inf |                     |                | Info              |              | Amount       | Amount              |        |        | al         |
|     | 8       | V   | Veiss      | <u>s,</u> |               |         | Jun 9, 2020                         | Che                        | eck                 | Check # 1      | 234               |              | \$5.00       | \$5.00              |        |        |            |
|     | 11      | V   | Veiss      | <u>s,</u> |               |         | Jun 9, 2020                         | Ref                        | und                 | Refund for     | r Payment #8: Fee | waived       | -\$5.00      |                     |        | \$5.00 |            |
|     |         | v   | Veis       |           |               |         | June 🗸 9 🗸 2020 🗸 🗐                 | Ch                         | neck 🗸              |                |                   |              |              |                     |        | N/A    |            |

**9.** To print a receipt for the refund, click the printer icon next to the refund. Follow your printer's prompts to print the receipt.

|     |         |      |       |               |          |                                    |     | Test                   |            |                 | play Paid Fees - |              |              |
|-----|---------|------|-------|---------------|----------|------------------------------------|-----|------------------------|------------|-----------------|------------------|--------------|--------------|
| Dem | ographi | C E  | nrol  | Iment Sched   | ule R    | equests Grades Absences Activities | Ref | errals Test<br>History | Grad S     | SS Fees &       | Payments Se      | arch         | <b>→</b>     |
| Fee | es 📳    |      |       |               |          |                                    |     |                        |            |                 |                  | Search       | 22           |
|     | Status  |      | ID    | School Year   | School   |                                    |     | Category               |            | Created By      | Description      | Publish Date | Due Date     |
|     | Refund  | Void | 14    | 2019-2020     | Owl High | h School - 0041                    |     | Library Fees           |            | Weiss,          | Overdue book     | Jun 9, 2020  | Jun 16, 2020 |
|     | ID      | Pa   | yme   | nt Entered By |          | Date Paid                          | Pa  | yment Method           | Payment    | Info            |                  | Amount       |              |
|     | 8       | We   | iss,  |               |          | Jun 9, 2020                        | Che | eck                    | Check # 12 | 34              |                  | \$5.00       |              |
|     | 11      | We   | iss,  |               |          | Jun 9, 2020                        | Ref | fund                   | Refund for | Payment #8: Fee | walved           | -\$5.00      |              |
|     |         | We   | eiss, |               |          | June v 9 v 2020 v                  | Cł  | neck 🗸                 |            |                 |                  |              |              |

# Voiding a Fee

Fees that do not have any payments can be voided. If you attempt to void a fee that has a payment, an error message will display. You must refund any associated payments before you can void the fee.

1. In the **Billing** menu, click **Fees & Payments**.

| 🌽 Se        | ətup      | Search                                    |
|-------------|-----------|-------------------------------------------|
| 🚖 St        | tudents   | Fees & Payments                           |
| 🝰 U:        | sers      | Billing Update                            |
| 🕒 So        | cheduling | Reports                                   |
| <b>∧</b> Gi | rades     | Student Balances<br>Daily Transactions    |
| 💉 As        | ssessment | User Transactions                         |
| 🦪 At        | tendance  | Category Totals                           |
| Di          | iscipline | Payment Method Totals<br>Mass Assign Fees |
| 📰 Fo        | orms      | Print Statements                          |
| 🧼 Bi        | illing    | Setup                                     |
| 🏈 EI        | igibility | Categories<br>Payment Methods             |
|             |           |                                           |

**2.** On the Search Screen, enter search criteria to locate the student and click **Search**.

| Search Screen Simple List Customized List  |                                                                    |
|--------------------------------------------|--------------------------------------------------------------------|
| Student Search Student More Search Options | Student Group N/A    Search All Schools  Include Inactive Students |
|                                            | Search Reset                                                       |

**3.** In the search results, click the appropriate student.

| Search Screen Simple List | Customized List Customize Student L | ist        |           |
|---------------------------|-------------------------------------|------------|-----------|
| Student: albury           |                                     |            |           |
| 2 Students                |                                     |            | Search Ba |
| Photo                     | Student                             | Student ID | Grade     |
|                           | Albury,                             |            | 09        |
|                           | Albury,                             |            | 12        |

**4.** Next to the appropriate fee, click **Void**.

| Fees 🚰 |         |      |    |             |                        |                           |            |                   |              |             |  |  |
|--------|---------|------|----|-------------|------------------------|---------------------------|------------|-------------------|--------------|-------------|--|--|
| s      | Status  |      | ID | School Year | School                 | Category                  | Created By | Description       | Publish Date | Due Date    |  |  |
| R      | Refund  | Void | 14 | 2019-2020   | Owl High School - 0041 | Library Fees              | Welss,     | Overdue book      | Jun 9, 2020  | Jun 16, 202 |  |  |
| P      | Partial | Void | 15 | 2019-2020   | Owl High School - 0041 | Field Trip Fees           | Weiss,     | End of Year Trip  | Jun 9, 2020  | Jun 19, 202 |  |  |
| R      | Refund  | Void | 16 | 2019-2020   | Owl High School - 0041 | Lunch Fees                | Weiss,     | Lunch balance due | Jun 9, 2020  | Jun 23, 202 |  |  |
| U      | Inpaid  | Void | 17 | 2019-2020   | Owl High School - 0041 | Lost/Damaged School Items | Welss,     | Damaged math book | Jun 9, 2020  | Jun 10, 202 |  |  |
| F      |         |      |    | 2019-2020 🗸 | Owl High School - 0041 | Library Fees              | Weiss,     |                   | Jun 9, 2020  | Jun 9, 202  |  |  |

**5.** At the top of the screen, enter the **Void Reason**.

#### **6.** Click **OK**.

| Confirm Void                                  |
|-----------------------------------------------|
| Are you sure you would like to void this fee? |
| Void Reason: Fee waived                       |
| OK Cancel                                     |
|                                               |

The fee is removed from the screen. To view fees that have been voided, select **Include Voided Fees** at the top of the screen.

Voided fees have a **Status** of Void.

|   | Display Paid Fees      C Include Voided Fees Save emographic Enrollment Schedule Requests Grades Absences Activities Referrals Test History Grad SSS Fees & Payments Search |      |    |             |                        |   |                           |        |       |                   |              |              |  |
|---|----------------------------------------------------------------------------------------------------|------|----|-------------|------------------------|---|---------------------------|--------|-------|-------------------|--------------|--------------|--|
|   | Status                                                                                                    |      | ID | School Year | School                 |   | Category                  | Create | ed By | Description       | Publish Date | Due Date     |  |
| ▶ | Refund                                                                                                    | Void | 14 | 2019-2020   | Owl High School - 0041 |   | Library Fees              | Weiss, | -     | Overdue book      | Jun 9, 2020  | Jun 16, 2020 |  |
|   | Partial                                                                                                    | Void | 15 | 2019-2020   | Owl High School - 0041 |   | Field Trip Fees           | Weiss, |       | End of Year Trip  | Jun 9, 2020  | Jun 19, 2020 |  |
| ▶ | Refund                                                                                                    | Void | 16 | 2019-2020   | Owl High School - 0041 |   | Lunch Fees                | Weiss, |       | Lunch balance due | Jun 9, 2020  | Jun 23, 2020 |  |
|   | Void                                                                                                    | Void | 17 | 2019-2020   | Owl High School - 0041 |   | Lost/Damaged School Items | Weiss, |       | Damaged math book | Jun 9, 2020  | Jun 10, 2020 |  |
| + |                                                                                                    |      |    | 2019-2020 🗸 | Owl High School - 0041 | ~ | Library Fees ~            | Weiss  | ,     |                   | Jun 9, 2020  | Jun 9, 2020  |  |
|   |                                                                                                    |      |    |             |                        |   |                           |        |       |                   |              |              |  |
|   |                                                                                                    |      |    |             |                        |   |                           |        |       |                   |              |              |  |